## **Creating a new UML project**

First of all, we will need to create a new MagicDraw project.

To create a new MagicDraw project

1. Click **File** > **New Project** on the main menu. The **New Project** dialog will open.

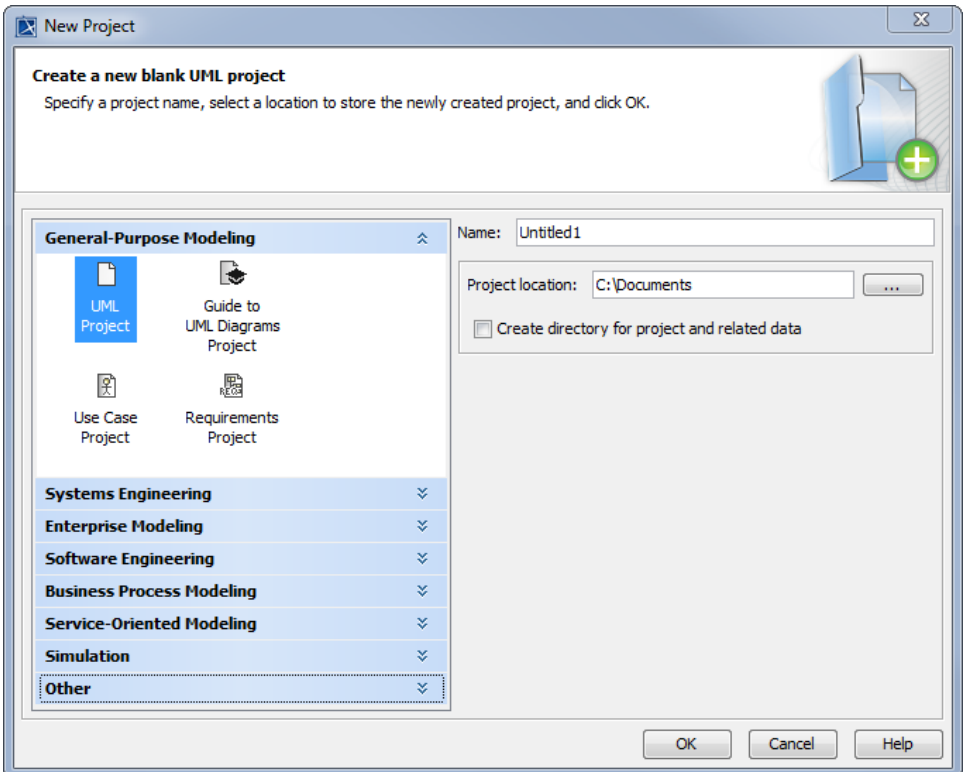

- 2. Select **UML Project** from the **General-Purpose Modeling** group and enter the project name and location. The project name will be "StopWatch" in this example.
- 3. Click **OK**.